# Windows 10 update April 2018

- Jere Minich
  - APCUG Advisor Region 5
    - Florida, Georgia, Alabama, South Carolina.
  - Program Director Lake Sumter Computer
    - Society
      - Leesburg, Florida
- jminich@apcug.org

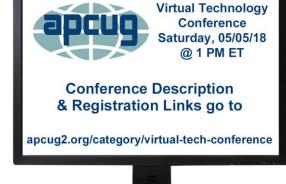

# Windows 10 April 2018 Update news, features and release date

- Windows 10 "April 2018 Update" was made available on Monday April 30. (Tech savvy users by downloading it)
  - Wait until it becomes available to all users, downloaded automatically:
    - It will start appearing on May 8.
    - Microsoft will roll it out over time.
- Redstone 4 is the codename.
- Version 1803.

## What I will Cover

- Timeline display
- User interface improvements
  - Settings, Display & Audio, Start Up, Touch Keyboard, Multitasking.
- Near Share feature
- Quick Bluetooth pairing
- Progressive web apps
- Edge improvements

## **TimeLine**

### Pressing **Win** key + **Tab** key:

- See the apps and documents you've used in Chronological order.
- Makes it easy to resume work on an old project:
  - without having to recall the name of every single file.
- Resume work done on mobile devices:
  - been using Microsoft apps like Edge and Office.
- Don't like PC remembering your activity:
  - Disable in: Settings > Privacy > Activity History

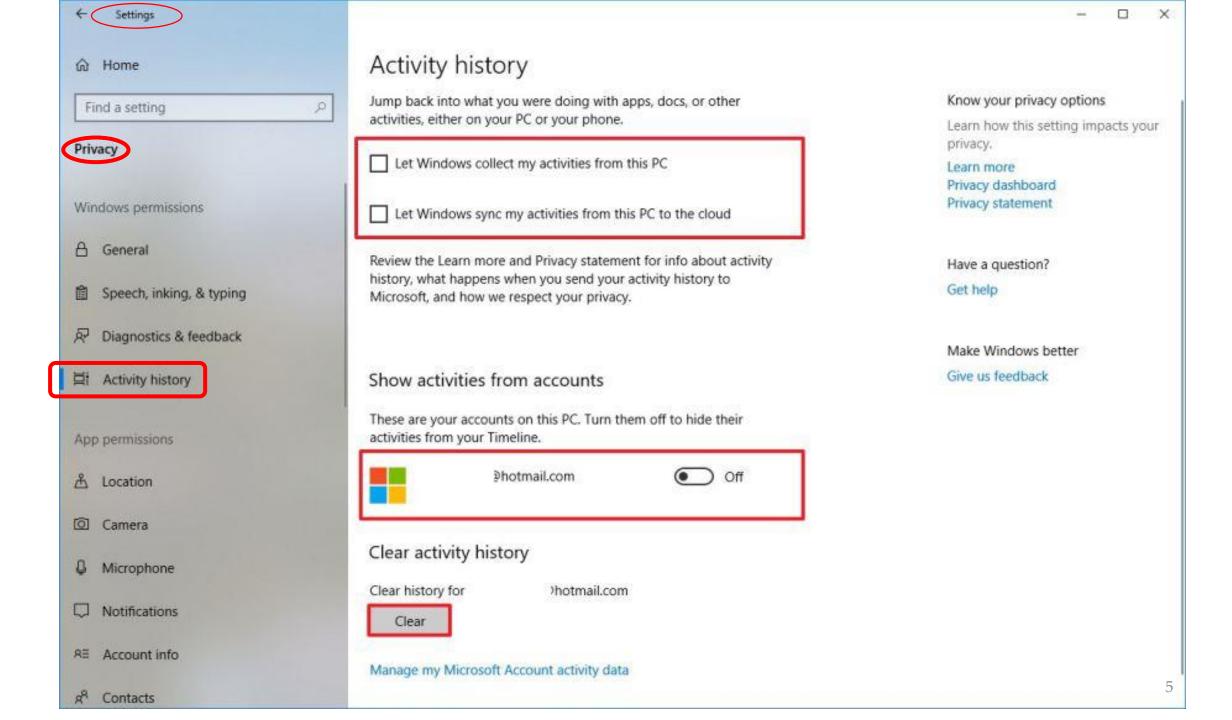

## **TimeLine**

- What was I working on?
- Can track documents and Web pages have been worked on over the past weeks and months:
  - organizing them into a collection of displays to quickly open and pick up where left off.
- In the taskbar, next to the Cortana search box, a small icon called Task View.
- See a subheading: "Earlier Today", which marks the beginning of your Timeline.

## **Timeline**

- Makes it easier to resume "activities" previously undertaking.
  - these will even sync across your devices,
    - can resume activities on a different PC.
    - Cortana will pop up and provide a list of activities to "Resume from your other devices".
    - when moving between two devices with activities enabled.
- Use the scroll bar or search box to scroll back through activities.
- They're categorized by day:
  - and will be categorized by hour.
- Right-click an activity and find options to clear all activities from that day or hour.
- Options for controlling how this feature works under:
  - Settings > Privacy > Activity History.

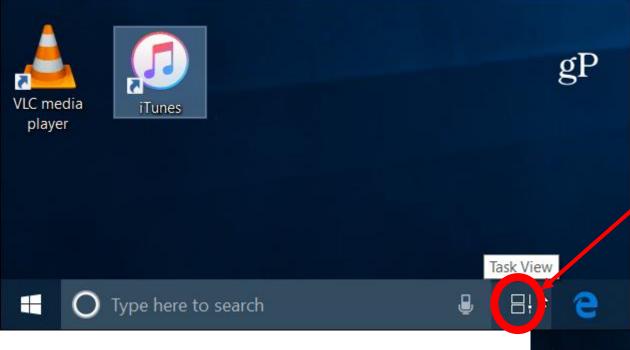

Click here to open **timeline** 

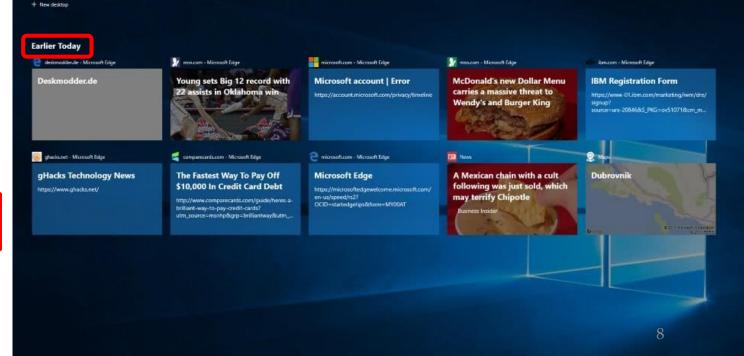

Sample timeline display

# 'Settings App' Updates

#### **User Interface Improvements**

- A homepage that includes:
  - smaller icons,
  - titles aligned to the right,
  - the icon on the left side.
- New:
- A. Sound Options made easier.
- B. Managing disk space under: System > Storage.
- C. Privacy options are arranged logically.
  - □ I recommend recheck your Privacy settings.

#### Windows Settings

The Settings app continues to expand.

Find a setting P

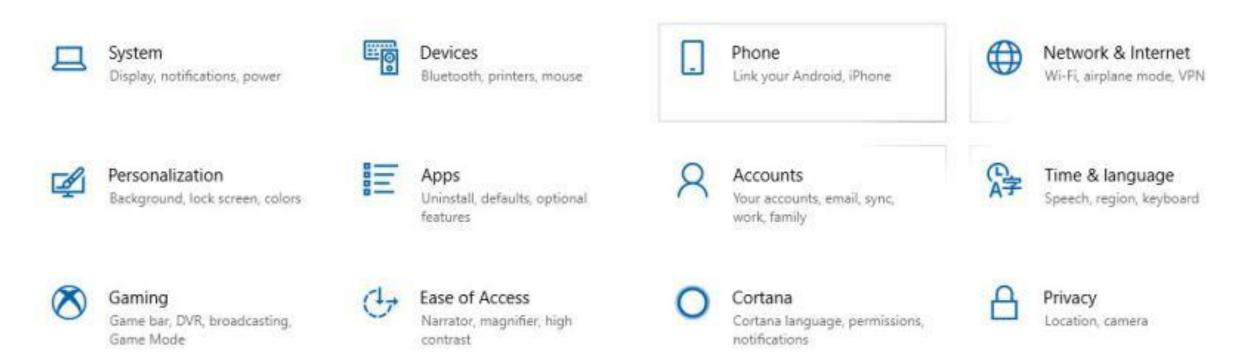

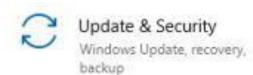

# Display and Audio options

#### **User Interface Improvements**

- Fully integrated into Settings.
- 1. Open Settings
- 2. Click System > Sound (to see the options.)
- From this group of settings, choose:
  - default output and input devices.
- The 'App Volume And Device Preferences' tab:
  - Offers touch-friendly ways to manage the output of individual apps and system sounds.

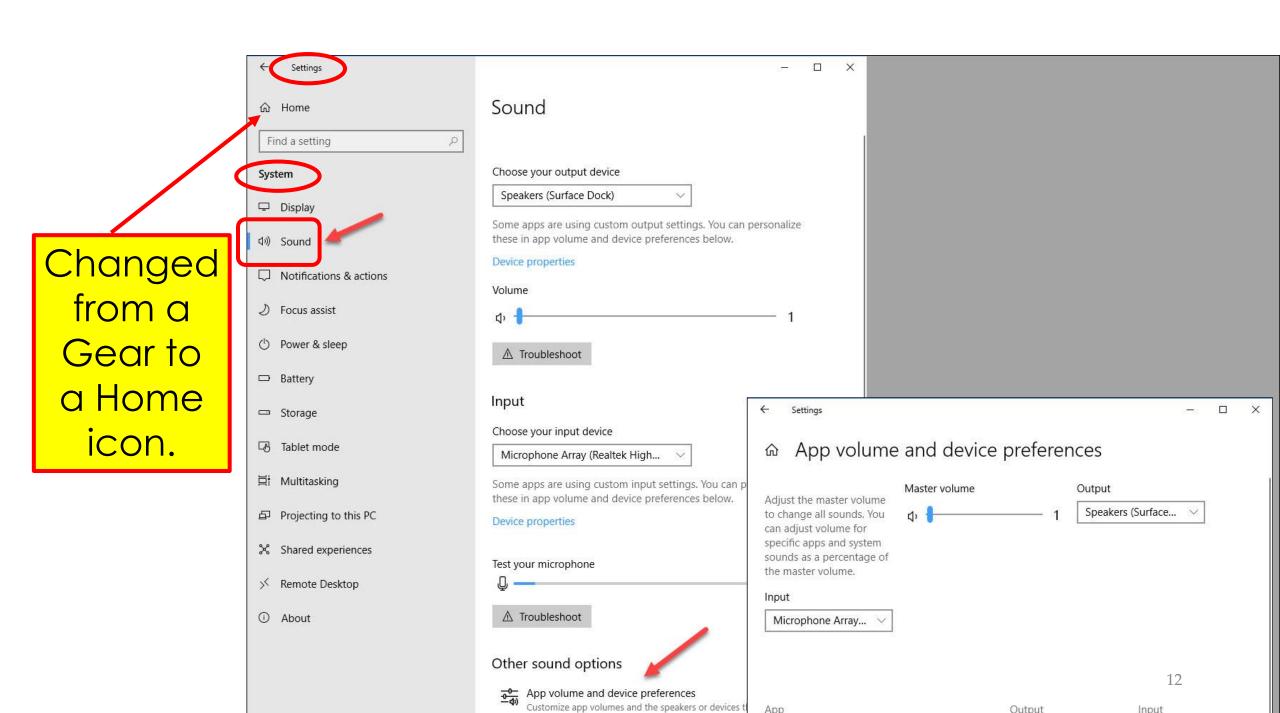

# Disk Cleanup in 'Storage Settings'

- Windows Disk Cleanup functionality added to Settings app under:
  - Settings > System > Storage > Free up space now.
- It removes: temporary files, system logs, previous Windows installations, and other files not needed.
- Windows automatically scans the PC for unnecessary data that can removed to free up disk space.
- This screen only shows data you can actually remove.
- It scans both user files (Recycle Bin) and system data (old Windows installations) at the same time.

# Disk Cleanup in 'Storage Settings'

- Windows shows exactly how much space will free up by removing each type of data.
- Delete everything here as long as the PC is functioning properly.
  - Example: "Windows upgrade log files" and "System created Windows Error Reporting Files" are both only helpful if your PC is experiencing problems.
- If everything is working fine, feel free to delete them.
- Windows shows how much **total** space will be freed up at the top of the screen.
- Click "Remove Files" to remove the data you've selected.

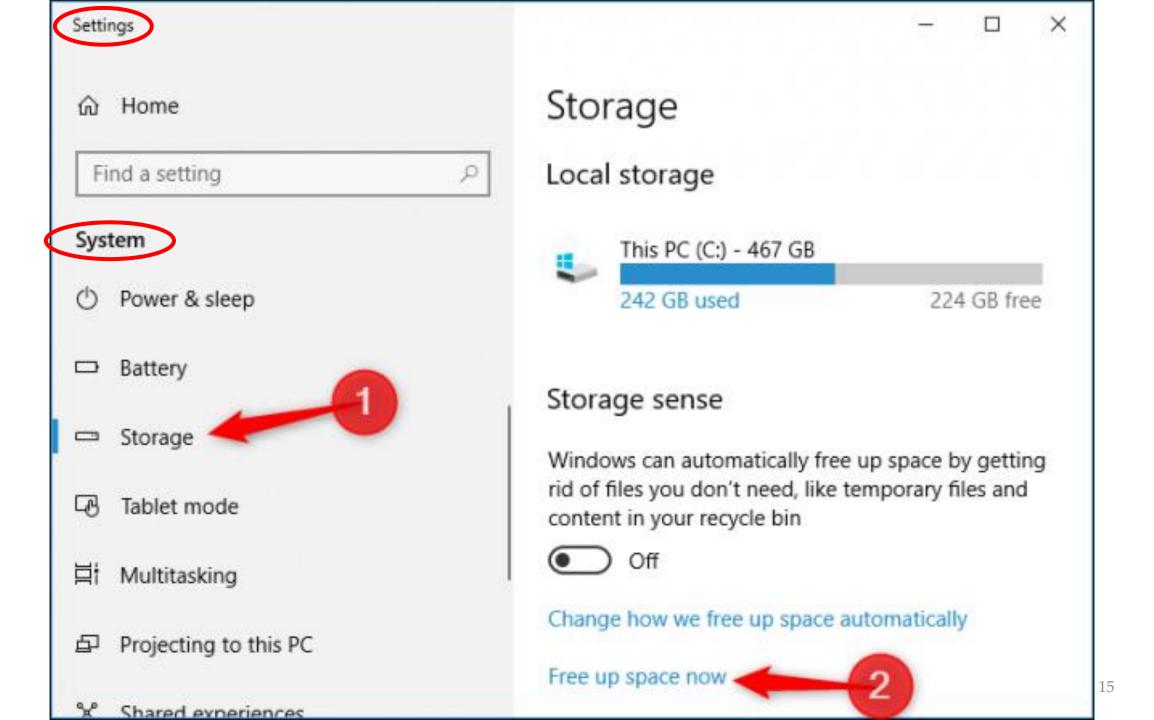

## 

#### Remove temporary files

Ensure all boxes are checked

Choose which items you'd like to permanently remove to free up disk space.

Remove files

Total selected: 243 MB

#### Windows upgrade log files

189 MB

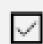

Windows upgrade log files contain information that can help identify and traubleshoot problems that occur during Windows installation, upgrade, or servicing. Deleting these files can make it difficult to troubleshoot installation issues.

System created Windows Error Reporting Files
Files used for error reporting and solution checking.

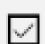

#### Windows Defender Antivirus

1.74 MB

100 KB

Non critical files used by Windows Defender Antivirus

## Settings App – start Up

#### **User Interface Improvements**

### A Startup tab:

- that lists apps & features that start automatically when you <u>sign</u> in.
- 1. Click: Settings > Apps > Startup.
- 2. Options for inspecting and enabling/disabling processes that start automatically and can impact performance.
- Some options are moving into the Settings app:
  - which is their long-term home,
  - but they're also available in their previous locations;
    - Task Manager.

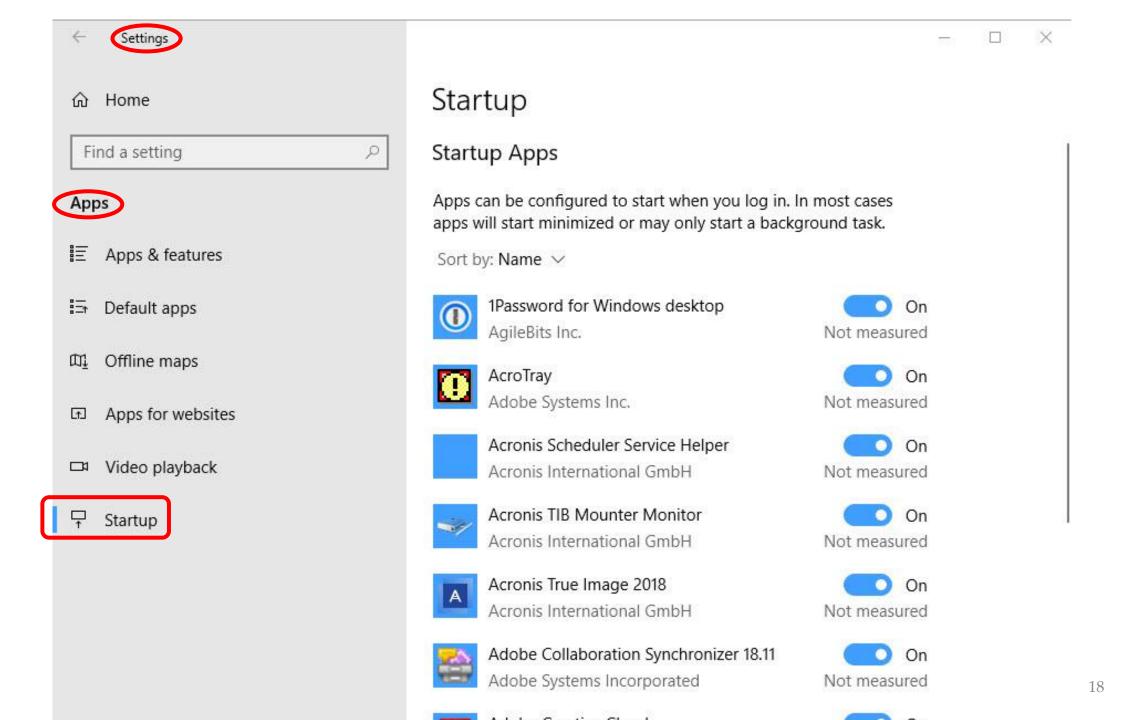

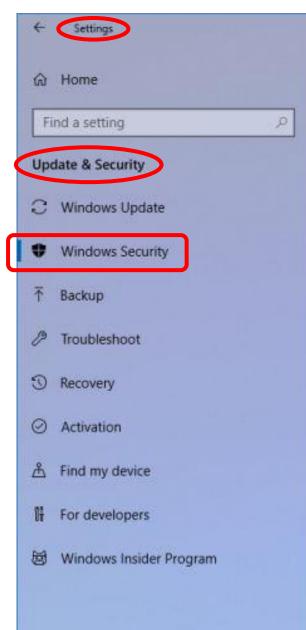

#### Windows Security

Windows Defender Security Center is your home to view and manage the security and health of your device.

Open Windows Defender Security Center

#### Protection areas

- Virus & threat protection
   Protection for your device against threats.
- Account protection

  Security for your account and sign-in.
- (y) Firewall & network protection
  Who and what can access your network.
- App & browser control
  App protection and online security.
- Device security Security that comes built into your device.
- Device performance & health
  Reports on the health of your device.
- Family options

  Manage how your family uses their device.

#### Keep your PC safe

Windows Defender Security Center has options to help protect your family online, maintain your device's health, run periodic scans, manage your threat-protection settings, and more.

Get more info about Windows Defender Security Center

### **Windows Security**

The Windows Defender page is renamed to Windows Security.

It provides access to the different areas of security guarded by Windows Defender.

# Touch keyboard

#### **User Interface Improvements**

- The touch keyboard on the monitor:
  - supports the standard keyboard layout.
  - supports split layout.
- Want to switch between:
  - wide,
  - one-handed,
  - and the standard touch keyboard layouts,
- Tap the button on the top left of the keyboard.

# Windows 10 touch keyboard with Fluent Design

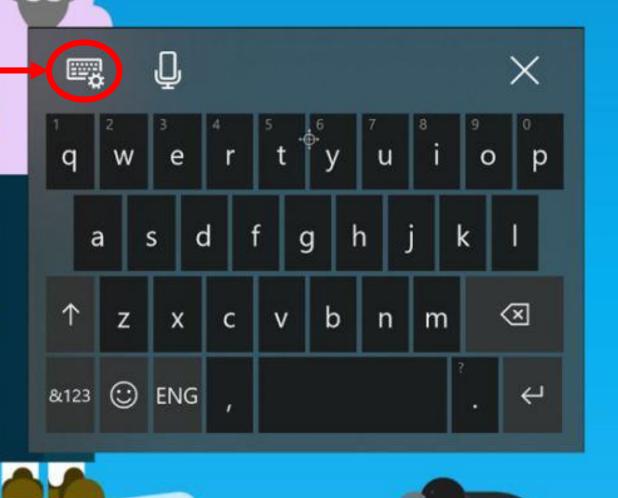

# Emoji panel

#### **User Interface Improvements**

- Emojis will appear as you're typing related words with the touch keyboard.
- Use Emoji Panel to insert multiple emoji at once.
- Using hot keys (Windows logo key + "." or ";"):
  - you can browse, search and then select more than one emoji,
  - the emoji panel won't go away until click close button or press "Esc" key.

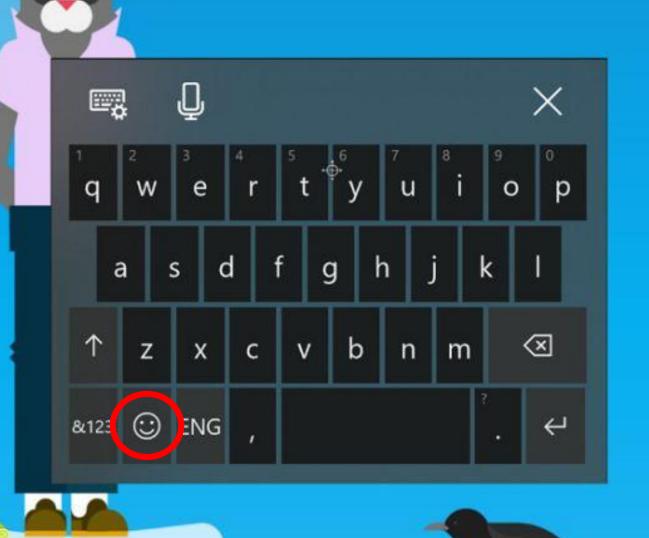

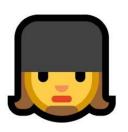

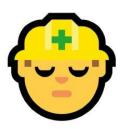

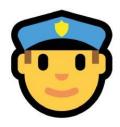

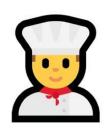

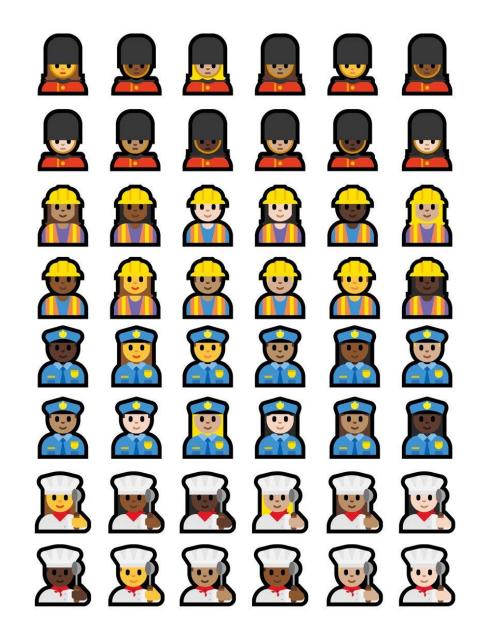

Sample of changes of Emoji

## **Every Emoji**

all, changed, new, removed.

http://bit.ly/2rf5Sd1

Windows 10 April 2018 Update

## Windows Defender

#### **User Interface Improvements**

- The Microsoft antivirus 'Windows Defender Application Guard'
  - a security feature that isolates pages on Microsoft Edge,
  - from each other and from Windows,
  - to provide an extra layer of security against zero-day attacks and malware.
- Changes to the Windows Defender Security Center app.
  - the app has an updated Home page,
    - removes antivirus information
  - adds status and alerts for two new areas of protection,
    - "Account protection" and "Device security."

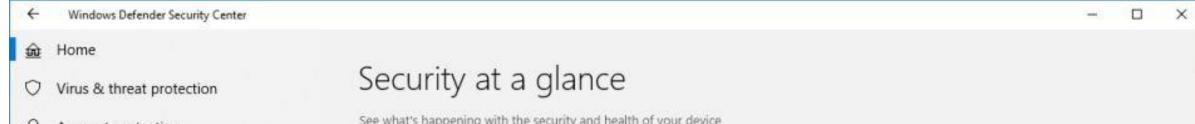

○ Virus & threat protection
 ○ Account protection
 ○ Firewall & network protection
 ○ App & browser control
 ○ Device security

Device performance & health

Family options

See what's happening with the security and health of your device and take any actions needed.

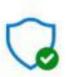

Virus & threat protection No action needed.

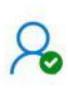

Account protection No action needed.

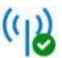

Firewall & network protection No action needed.

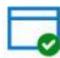

App & browser control No action needed.

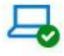

Device security View status and manage hardware security features

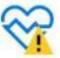

device.

Device performance & health The Health report has recommendations for your

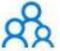

Family options Manage how your family uses their devices.

View health report

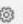

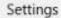

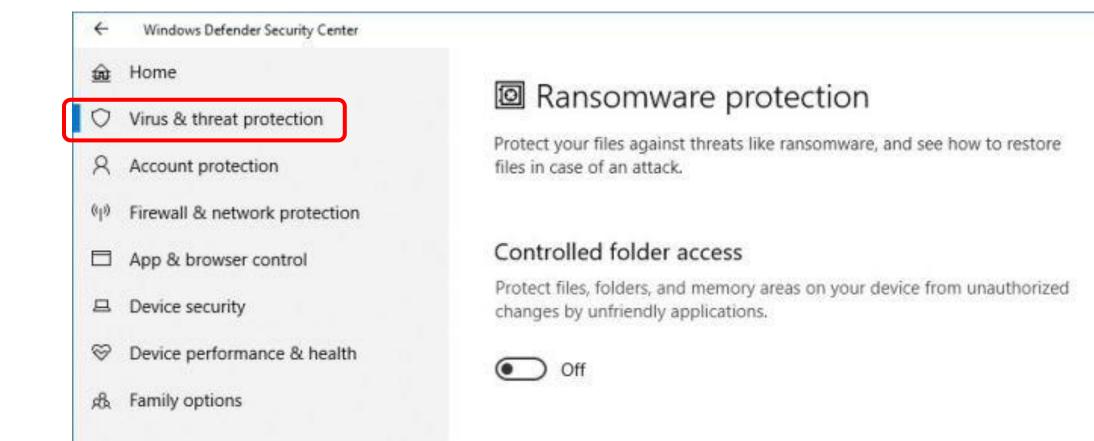

### In the Virus & threat protection page:

- no new features,
- the app moves its "Controlled folder access" settings to a new page,
- called Ransomware protection.

- Account protection
- (i) Firewall & network protection
- App & browser control
- Device security
- Device performance & health
- A Family options

### Account protection

Security for your account and sign-in.

#### □ Sign in to Microsoft

You are signed in to Microsoft, giving you access to enhanced security.

Account: Mauro Huc

View your account info Learn more

#### ₩ Windows Hello

Windows Hello is set up for faster and more secure sign-in

Manage sign-in options

Users to set up; Windows Hello Face, fingerprint, or PIN:

for a more secure and faster sign-in experience.

#### Dynamic lock

Dynamic lock is not set up, and is available on your device.

Dynamic lock settings

## **Near Share**

PC has Bluetooth enabled: turn on 'Near Share' by visiting the Action Center.

- Click the "Share" button in:
  - · any app,
  - nearby devices with Nearby Sharing enabled will appear in the list,
  - Click one of the devices, and you'll share the content with it wirelessly.
- This works in any app with **Share** functionality.
  - both sender and receiver should be running Windows 10 Build 17035.
- Use it to:
  - share photos in the Photos app,
  - share web page links in Microsoft Edge,
  - share files wirelessly in File Explorer.
- Allows you to share any type of files and web links with minimal efforts wirelessly to nearby devices:
  - Using Bluetooth or Wi-Fi connectivity
- Enabled by default: PC automatically picks the fastest way to share.
  - can enable or disable it using the Quick action button in Action Center,

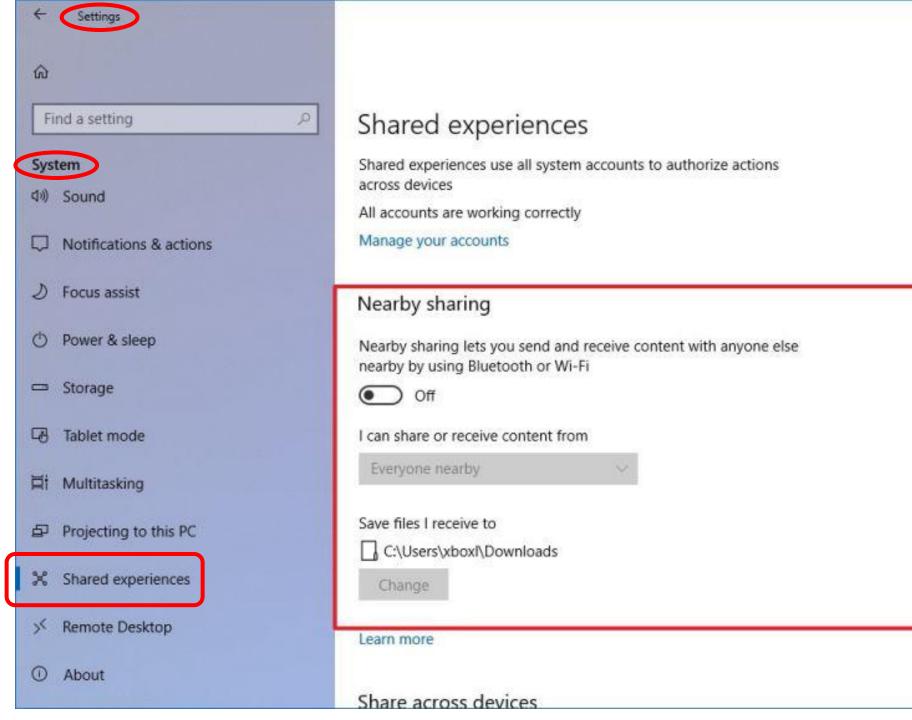

Make Windows better Give us feedback

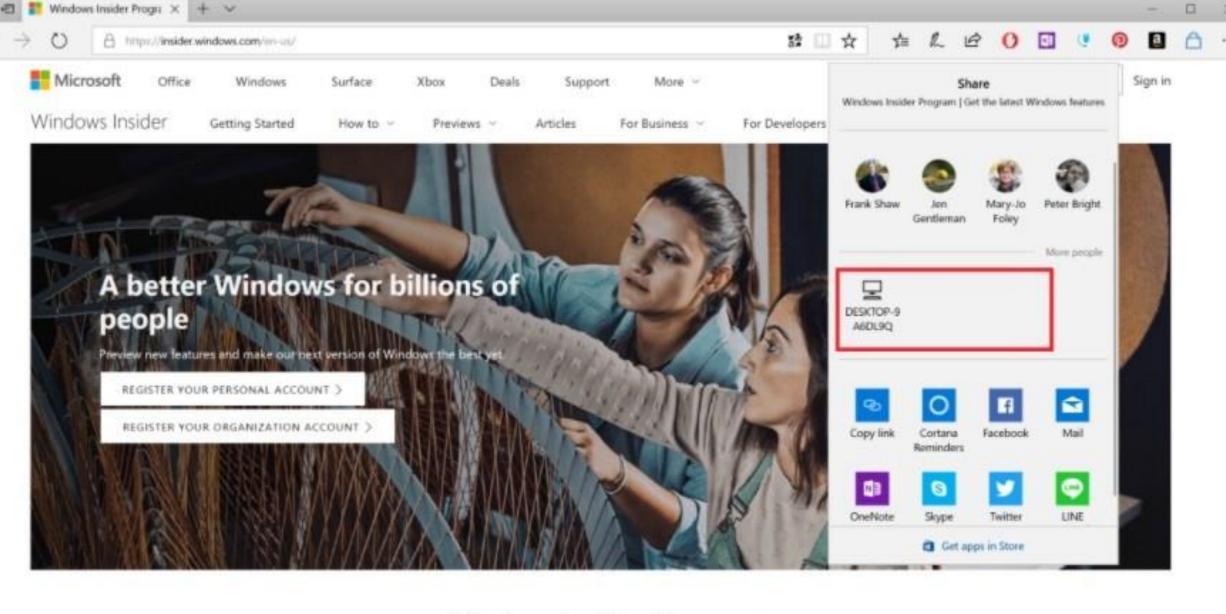

Windows Insider Program

## **Quick Pairing for Bluetooth De**vices

Makes it easier to pair Bluetooth devices with PC.

- A notification will appear on PC:
  - 1. Click on it, (it will be accessible to your Windows 10 device, without having to go into Settings.
- Now this only works with Microsoft peripherals.
- Device manufacturers will have to add support for it.
- Along with Bluetooth 5.0, makes using Bluetooth devices easier to use and more powerful.

Quick Pairing – Bluetooth Devices.

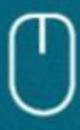

New Bluetooth mouse found
If this is your device, connect to it.
Bluetooth

Connect

Evaluation copy. Build 17088.rs\_prerelease.180126-1626

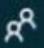

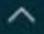

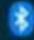

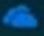

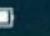

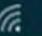

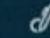

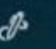

2:00 PM 1/29/2018 <sup>3</sup>

## Bluetooth 5.0

#### **Background Information**

- The latest version of the Bluetooth wireless communication standard.
- Used for wireless devices.
- Used for communication between various "smart home" and Internet of Things (IoT) devices.
- Is backwards compatible. (5.0 will work with 4.2)
- Primary benefits are:
  - improved speed and greater range.
  - it's 2 times faster and 4 times greater distances.
  - many new devices are 5.0 compatible.

# Progressive Web Apps (PWA)

- What Are Progressive Web Apps?
- Summary: Google, Microsoft, Mozilla, Apple, etc. are working on a new, modern 'web application standard'.
- Web Developers can update PWA's directly without submitting updates to several different app stores.
  - Example: Browsers Update Directly
- The PWA app will run on all browsers and platforms.

# Progressive Web Apps (PWA)

- Installing a PWA gets:
  - a home screen,
  - a taskbar,
  - a desktop shortcut that launches the app (depending on your platform).
- The app will load quickly and will include:
  - offline support,
  - push notifications,
  - background syncing support,
  - other modern goodies.
- Of course, <u>apps have to ask and get permission before accessing these things.</u>

# Characteristics PWA

What isolates progressive web applications from normal websites is a list of key features that include:

- Responsive
  - In nature as they fit to desktop, mobile or tablet's screen size.
- Connectivity-independent
  - Run on the areas of poor connectivity or even in offline mode.
- Installable
  - Can be installed on the main area of your device, which, in turn, makes it easily available to users.
- Secure
  - Are hosted over HTTPS to prevent man-in-the-middle attacks.

- Linkable
  - Come with zero-installation, zerofriction and are quite easy to share.
  - The power of linking URL's come along.
- App-like
  - Designed on the app shell model, feel like an app to the user with navigation and app-style features.
- Progressive
  - Work for every user, regardless of the browser choice.

A Thing of the Future

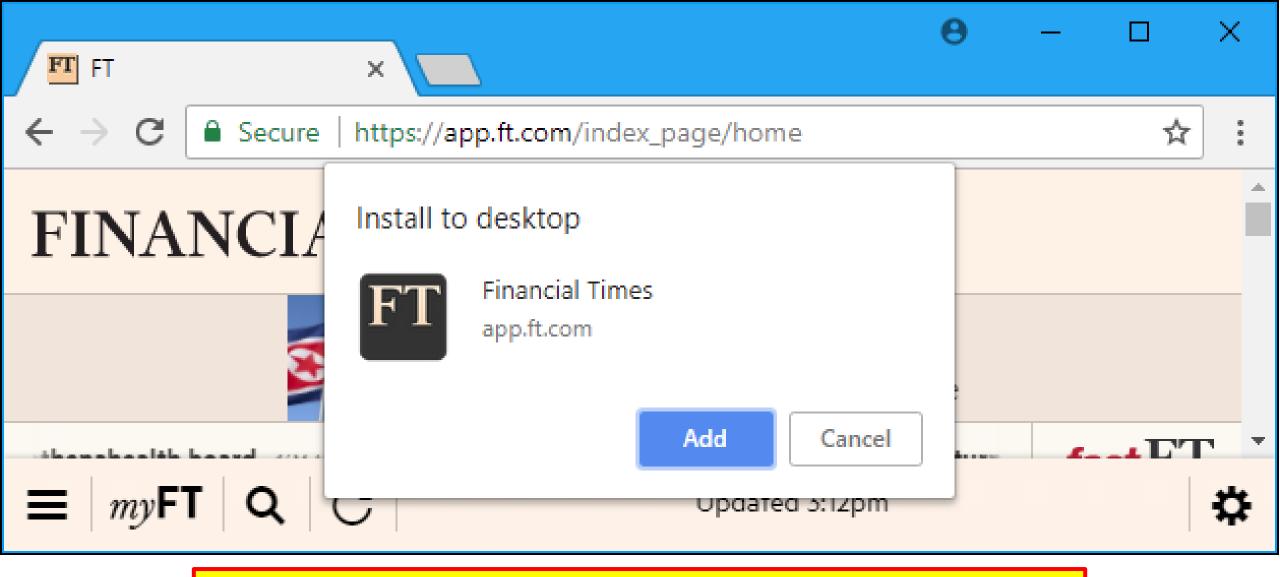

We no longer use browsers to only access web pages, but also PWA's.

# Windows 10 Progressive Web Apps. (PWA)

- Microsoft will index PWA's and offer them via the Microsoft Store app.
  - allowing install like any other Windows 10 app.
- In the future, able to install them directly from Microsoft Edge.
- May get solid versions of Google apps like:
  - Gmail
  - Google Calendar
- App Developers can design one app that:
  - works everywhere
  - rather than having to make separate apps for different platforms.

#### Published by "Microsoft Store"

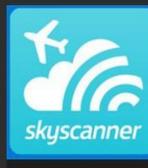

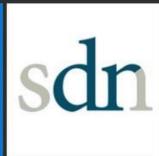

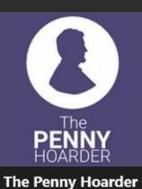

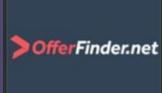

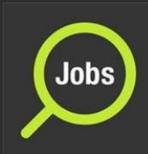

**ZipRecruiter** 

昱⇔[]

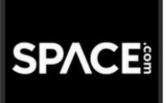

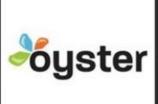

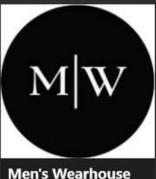

Skyscanner \*\*\*\*

**B**⇔[]

\*\*\*\*

Owned Free

**Student Doctor** Network **Z**⊕ []

Free

图图[]

OfferFinder.net

图 (1)

Free\*

Free

Space □ 每 []

Free

모델[]

oyster

Free\*

Free+

2 € []

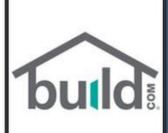

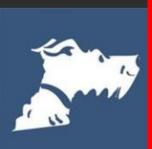

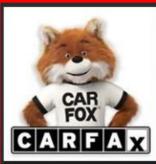

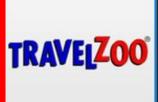

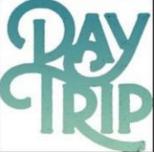

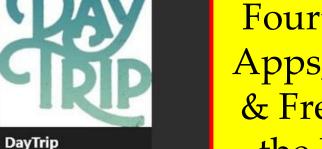

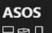

물ㅎ[]

Free\*

Free+

물ㅎ[]

**Build.com** 

Free+

물용 []

Airfarewatchdog

myCARFAX **₽**⇔[]

Free

□ 🖺

Travelzoo

Free+

Free

□ ⇔ □

Fourteen Apps, live & Free in the MS Store

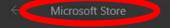

Home

Apps

Games

Devices Movies & TV Books Edge Extensions

Search

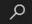

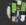

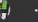

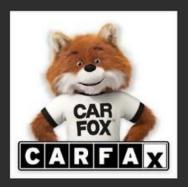

#### **myCARFAX**

Microsoft Store • Write a review

This product is installed.

Launch

Pin to Start

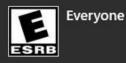

#### Description

This app lets you experience publicly available website content as an app; trademarks and copyrighted content belong to their owners.

Taking care of your car is easier than ever with the free myCARFAX app. Only the Free myCARFAX app taps CARFAX's exclusive service data to automatically display your service history and alert you when it's time for scheduled maintenance such as oil changes, tire rotations, vehicle registration, and safety and emissions inspections. Simply look up your vehicle by VIN or license plate to automatically view this important information to help keep your car well maintained.

More

#### Available on

₽ PC

Mobile

⇔ HoloLens

□ Hub

**Screenshots** 

#### PWA's - Who is on board?

#### **Final Word**

- Starbucks
- Tinder
- Google Maps
- Uber
- Lyft
- Twitter Lite
- Instagram

- Forbes Magazine
- The Weather Channel
- The Washington Post
- Trivago
- Amazon Prime
- Spotify
- Pinterest

### **Edge Updates**

- Acrylic (transparency effect) to the browser frame in the tab bar, Hub, Share, and other controls.
- The Light and Dark themes are:
  - darker blacks,
  - better contrast for icons,
  - text, and colors,
  - see a more defined transparency effect.
- The buttons:
  - use smaller icons,
  - their animation has been updated to make them feel more responsive.

- A redesigned "hub"
  - the popup that shows bookmarks, history, downloads, and eBooks from the Microsoft Store.
- When right-clicking a book in the library view:
  - choose to pin it to your start screen.
- Edge's 'favorites' bar automatically appears on the tab screen:
  - assuming at least one favorite exists.

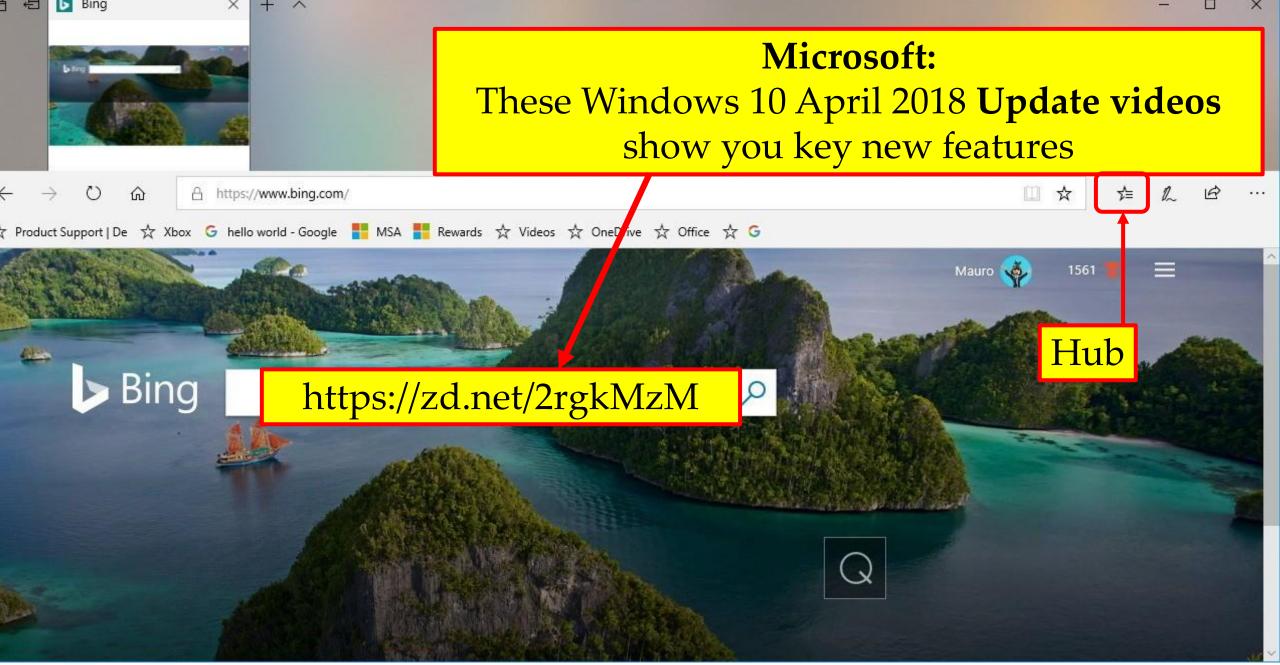

- Remembers information:
  - name & address
  - automatically fill in forms on websites.
- It can sync this information across devices.
- Automatically fills credit card information on websites:
  - it doesn't remember the CVV code,
  - must enter that at checkout.

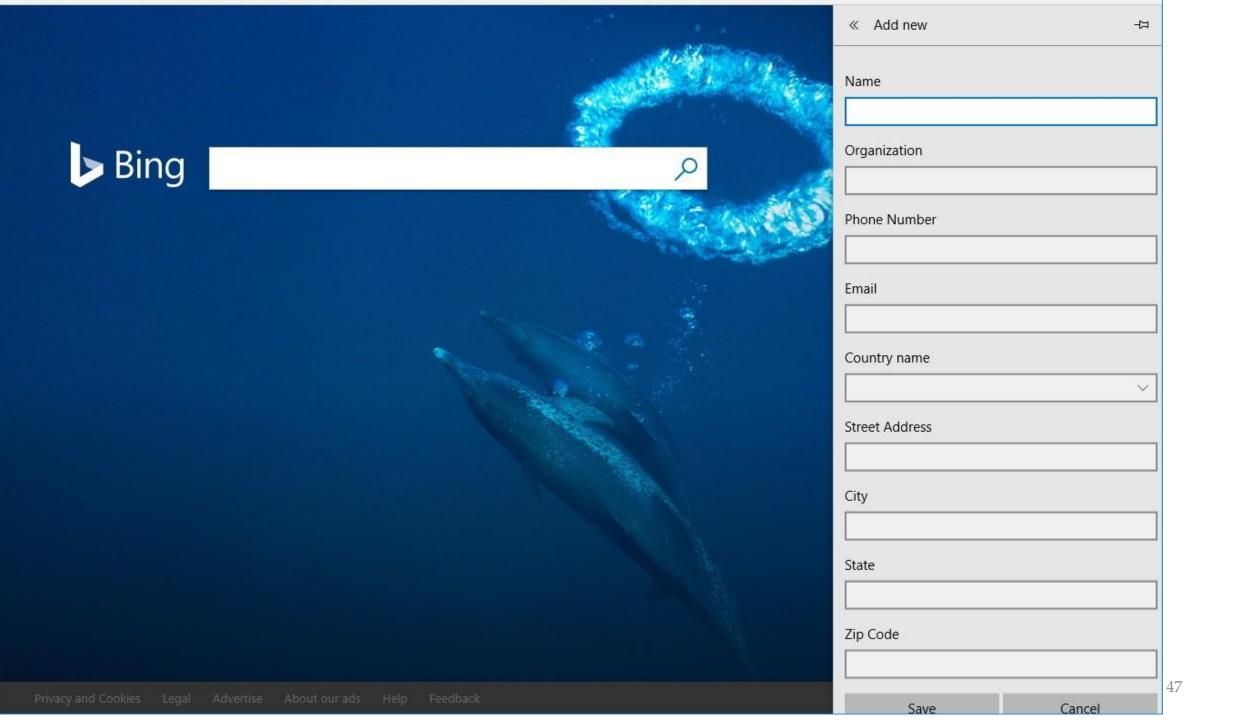

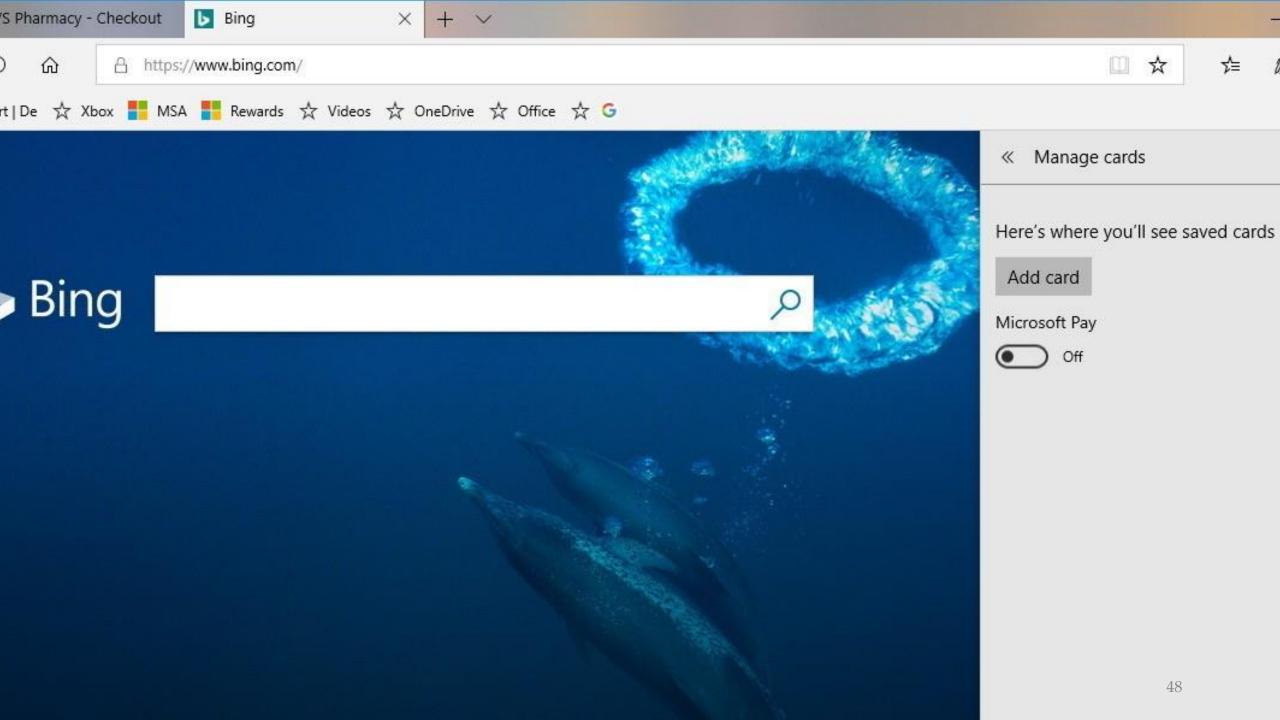

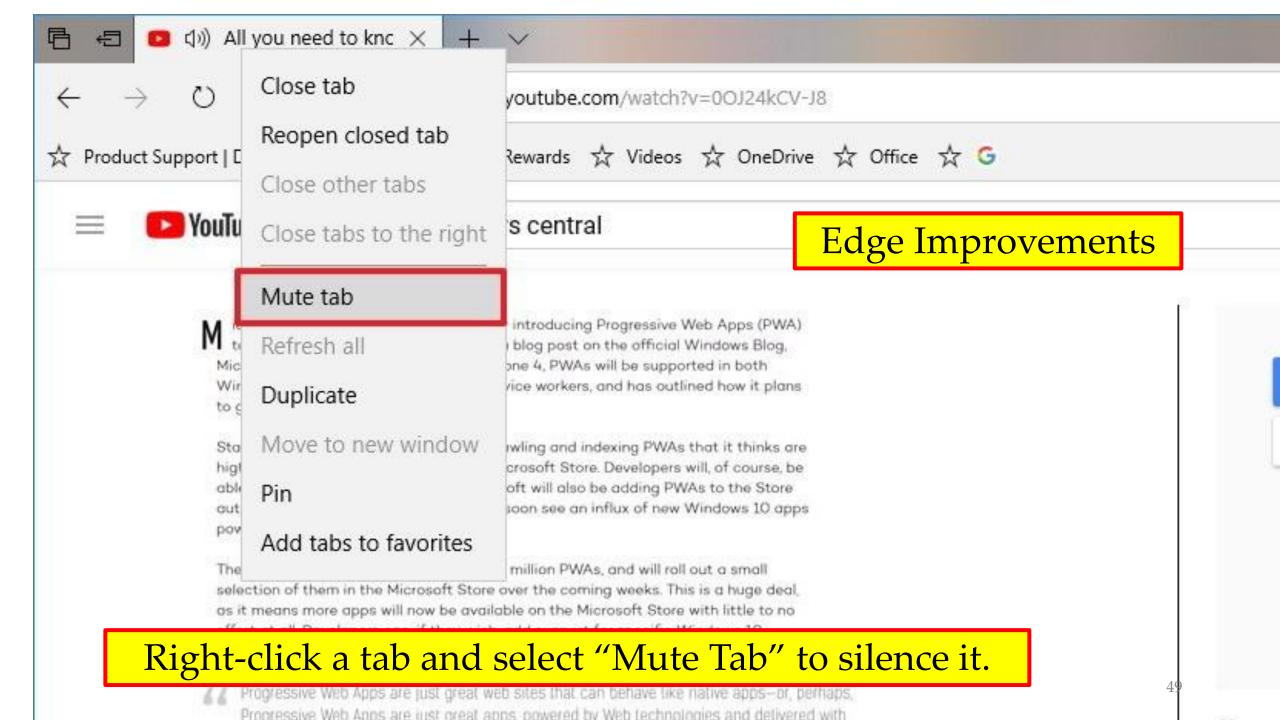

- The full-screen mode access by pressing F11.
  - Hover mouse cursor near the top of the screen or swipe down from the top of the screen with a finger to access:
    - the navigation bar,
    - without first leaving full-screen mode.
- "Clutter-free printing" option.
  - When printing, set the Clutter-free printing option to "On".
    - Edge will print the web page without ads and other unnecessary clutter.
    - This won't work on every website.

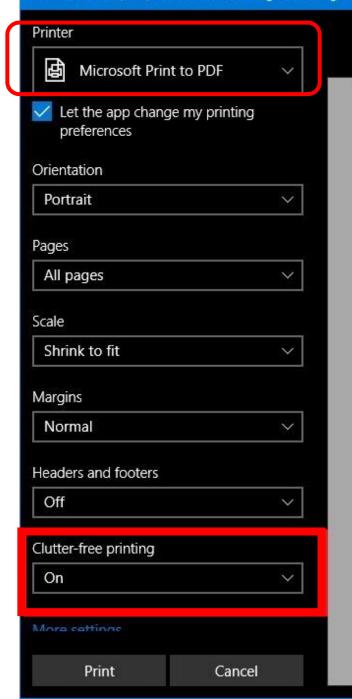

#### Dell XPS 13 9370 (2018) review: An outstanding Ultrabook gets even better

When I recently reviewed the new "Casade" Dail 1975 13 (ppf o), refreshed with an latel Sth Generation quad core processor, I noted the laying felt a bit state even if it was still one of the heat on the market. Luckily, Dell changed that with the revised NPS 17 (0370).

While more evolution than revolution, the KPS 12 (92 red improves almost every aspect of the popular Ultrabook, Here is where it enoch and where

Dell did not significantly after the look or even shape of the laying, but it did make many notable - and welcome - smaller changes. Here's wher's

- . InfinityEdge display Du gran benier is as percent thinner than the previous generation, recalling in an ile.y percent exception
- InfinityEdge display This is the non-generation that can now go to 400 mits of brightness (up from 250), higher resolution 4K (vs. QHD), too percent eliGB color calibrated, and a new anti-reflective coeting.
- . New ports USB Type-C including two Thunderbolt 3 ports, and one USB 3  $\tau$
- microSD Disching the full SD reader, the p370 now uses a microSD reader instead.
- . Now in white and gold Dell is debuting an new alpine white woven glass fiber interior, but the original narbon fiber version is also
- . New thermals Dust here pipe and dust fan solution and the first to use GORE Thermal Insulation (silics serugate).
- . Far-field Cortema capable The NPS 12 responds to your voice from up to 14 feet away with four built in microphones.
- . Windows Hello The HD web camers is now in the middle (through still below the display) and supports IR facial recognition, and a second, optional, fingerprint reader can be added to the power button.

The alpine white woven giess fiber is fantastic. The self-much black carbon fiber is heartly prone to hand and finger oil, which requires frequent wipe downs. The new white woven glass is leags and bounds butter in this regard. The white woven glass filter also feels more like a combination of

The new four far-field microphore array makes using Contena even essien

Buildes seathering, the new material is also good at heat dispersion, never getting too hot under heavy processor load.

The white alpine option, however, is not free, users need to pay an error \$50.

Dell mild me It is mostroring color chelces and requests and may make adjustmener to the future. That means a allver and white option could be pessitio. There are also some other matter changes including a new tearly 45W USB Type-C charges.

The new 1961 of looks a lot like the old one, but in person, the changes are not trivial. The full specifications reveal a topical, but still powerful Ultrabook that lits mostly with the rest of the 2018 offerings.

#### Dell 2018 XPS 13 (9370) tech specs

Dell XDS x3 (9379) lovel Bili Geo Core in-Bayo U

Time! 8th Gen Cone In-Rose U

Ultrafilary all (physically), see person ratio partial FHD (1900 x 1080) touch display, 72 percent color games FMD (1900 x 1080) non-touch display, 74 percent color games

LFDORG 4CB-BCB or 1600ABRS neGit at nannAttite

Native graphics - Intel UHD Graphics from

Discrete grouphous.

Two Thunderbolt 2 with Proversibere One USB-C 3.1 with FowerStare

- The reading experience has improved:
  - a more consistent experience whether reading;
    - PDF documents,
    - web pages in Readers View,
    - EPUB books from the Windows Store.
- A bookmark management feature for creating and working with bookmarks inside documents.
- A full-screen reading experience.
- Any notes and bookmarks created will sync across all your devices.
- EPUB Media Overlays for audio narrated books.

- Touchpad gestures:
  - laptop must have a Precision Touchpad.
    - pinch-to-zoom
    - two-finger-panning
  - work on your laptop's touchpad just like they work on a touchscreen.
- Browsing in InPrivate mode:
  - choose to allow certain extensions to run and optionally fill in passwords.
- Choose to never save a password for a specific website:
  - Edge will never ask to save that password on that site again.

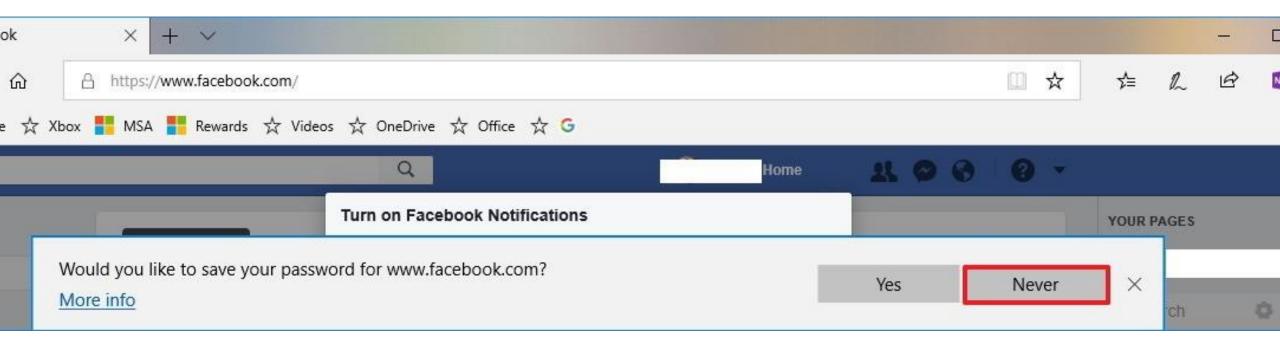

https://www.windowscentral.com/whats-new-microsoft-edge-windows-10-april-2018-update

http://bit.ly/2JIEBGX

## **Questions?** Comments

Windows 10 Update 2018 Redstone 4 Version 1803

Jere Minich jminich@apcug.org

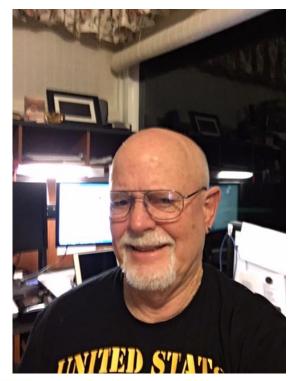

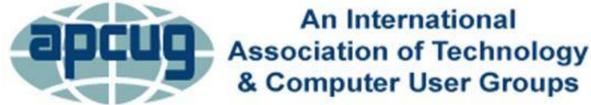